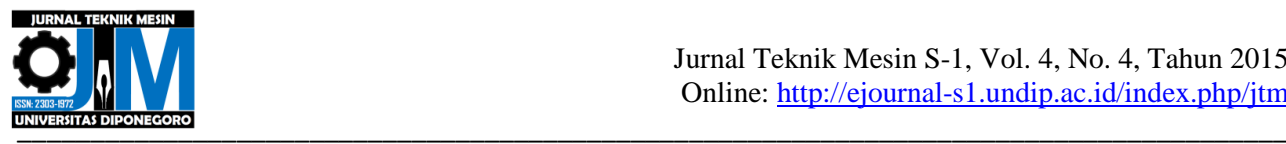

# **DESAIN, SIMULASI DAN PENGUJIAN** *MANIPULATOR* **ROBOT YANG TERINTEGRASI DENGAN** *REAL TIME POSITION JOYSTICK INPUT* **DAN 3D VIEW**  *SIMMECHANICS*

**\*Rahmana Muhammad Fajri<sup>1</sup> , Mochammad Ariyanto<sup>2</sup>**

<sup>1</sup>Mahasiswa Jurusan Teknik Mesin, Fakultas Teknik, Universitas Diponegoro  $^{2}$ Dosen Jurusan Teknik Mesin, Fakultas Teknik, Universitas Diponegoro Jl. Prof. Sudharto, SH., Tembalang-Semarang 50275, Telp. +62247460059 \*E-mail: rahmanafajri08@gmail.com

# **Abstrak**

Perkembangan teknologi manipulator dewasa ini menuntut satu sistem yang dapat memudahkan operator sebagai pengguna untuk mengendalikan manipulator. Hal ini terutama melibatkan kontrol jarak jauh seperti contohnya kapal selam tak berawak ataupun robot penyelamat berukuran kecil yang tujuannya menjangkau daerah rawan dimana manusia tidak bisa terjun langsung ke dalamnya. Dengan *real time position joystick* operator dapat menggerakkan manipulator sesuai keinginan dan dengan 3D *view SimMechanics* operator dapat memantau apakah input masukan dari *joystick* tepat menggerakkan manipulator tersebut. Selain kedua hal tersebut pada artikel ini juga akan membahas mengenai pengujian experimental yang menghadirkan grafik sudut pergerakan antara potensiometer sebagai pengendali *real time joystick input* dan servo yang dikendalikan. Dari keduanya dibandingkan hasil posisinya terhadap waktu yang kemudian bisa diketahui apakah respon sudah sesuai ataukah ada kekurangan perubahan sudut baik dari perintah maupun dari aktuator (servo). Untuk kinematik manipulator, artikel ini akan membahas pemosisian inisial manipulator dan *forward kinematik* pada manipulator dengan menggunakan metode Denavit-Hartenberg. *Invers kinematics* juga akan menjadi bahasan dalam tugas akhir ini. *Software* yang digunakan pada penelitian ini adalah *MATLAB SimMechanics* sebagai media kontrol dan 3D *view* dan juga digunakan *SolidWorks* sebagai media desain awal manipulator dan *real time position joystick.* Telah berhasil diintegrasikan kontrol dari *real time position joystick* dan pergerakan manipulator serta 3D *view SimMechanics.* Selain itu koordinat pemosisian inisial end effector. Untuk posisi sudut Joint 1, 2, 3 sebesar 60°, 120°, 30° menghasilkan koordinar *end effector* X sebesar -15.209, Y sebesar -26.343, dan Z sebesar 41.586. untuk Metode *invers kinematik* dibuat sebuah pergerakan *trajectory* manipulator berbentuk lingkaran dan hati serta menyajikan data grafik sudut terhadap waktu dari potensiometer dan servo saat dioperasikan.

**Kata kunci:** 3D *view Simmechanics;* manipulator; *real time position joystick; Forward kinematics*

# *Abstract*

*Manipulator technology development today requires a system that can allow the user to control the manipulator as the operator. This mainly involves a remote control such as an unmanned submarine robot or small sized rescuers to reach the goal-prone areas where humans can not go directly into it. With real-time position joystick manipulator operator can move at will and with 3D view SimMechanics operator can monitor whether the input from the joystick moves the manipulator. Besides those two things, this article will also discuss the experimental test that presents charts from the movement angle between the potentiometer as a real time joystick control and servo as controlled input. From both, the results compared from its position with respect to time from then can determine whether a response is appropriate or whether there is a lack of command change both the angle and the actuator (servo). For kinematic manipulator, this article will discuss the initial positioning manipulator and the manipulator forward kinematics using Denavit-Hartenberg method. Invers kinematics will be one topics we will cover in this project. Software used in this study is the MATLAB SimMechanics as media control and the 3D view and also used SolidWorks as the initial design media manipulator and real time joystick position. This assignment has successfully integrating real-time control of the joystick position and movement of the manipulator and 3D view SimMechanics . For joint angle to position 1, 2, 3 by*  $60^{\circ}$ *,*  $120^{\circ}$ *,*  $30^{\circ}$  *produce end effector X amounted to -15.209*, *amounting to -26.343 Y , and Z amounted to 41.586 . Methods inverse kinematic manipulator trajectory made a circular movement and heart. This Report will also presenting graph corner from data versus time of potentiometers and servo when operated*

*Keywords:* 3D *view Simmechanics; manipulator*; *real time position joystick; Forward kinematics*

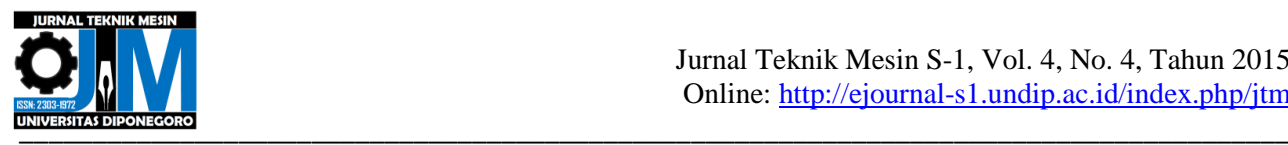

#### **1. Pendahuluan**

Sistem industri dengan efisiensi tinggi dan kinerja yang hebat telah mengambil keuntungan lebih dari teknologi robot. Sejumlah besar penelitian kontrol dan berbagai aplikasi kontrol disajikan selama tahun-tahun terakhir, berkonsentrasi pada pengendalian sistem robot. Bidang robot manipulator adalah salah satu aplikasi robot yang digunakan dalam industri, pendidikan dan kesehatan. Robot dapat bekerja di daerah berbahaya dan dalam keadaan tidak ramah lingkungan yang tidak dapat dicapai oeh manusia [1]. Misalnya, di reaktor nuklir atau suatu tempat dengan bahan kimia sangat berbahaya [1]. Untuk itulah dikembangkan teknologi pengendali jarak jauh. Terutama yang diharapkan adalah kemudahan dalam penggunaan dan dapat dipastikan apakah alat yang dikendalikan dapat bergerak sesuai keninginan operator.

Tujuan dari penelitian ini adalah mengintegrasikan antara respon pergerakan dari manipulator berdasarkan input yang telah diberikan *real time position joystick.* Selain itu untuk visualisasi pergerakan dari manipulator pada 3D *view SimMechanics* dan mendapat hasil pergerakan berupa besar sudut pada tiap *joint* bila diberikan nilai dari *end-effector.*

# **2. Metode Penelitian**

# **2.1 Desain Manipulator**

Pada Gambar 1 adalah skema hasil pembuatan desain *robotic manipulator* dengan sudut pandang *isometric.*

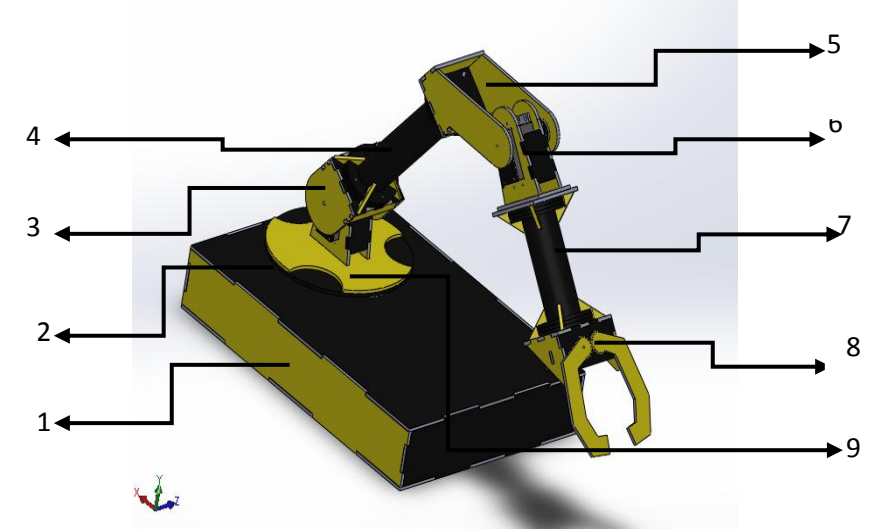

**Gambar 1.** Skema pembuatan desain *Robotic manipulator.*

Keterangan Gambar 1:

- 1. *Base* Utama 6. *Joint* 4
- 2. *Joint* 1 7. *Link* 2
- 3. *Joint* 2 *8. Gripper*
- 4. *Link* 1 *9. Down Mounting*
- 5. *Join*t 3

Pada Gambar 2 ditunjukkan gambar desain *Real Time Position* control secara isometric.

Keterangan Gambar 2:

- 1. Dasar
- 2. *Joint* 1
- 3. *Joint* 2
- 4. *Joint* 3
- 5. Potensiometer pengendali gripper.

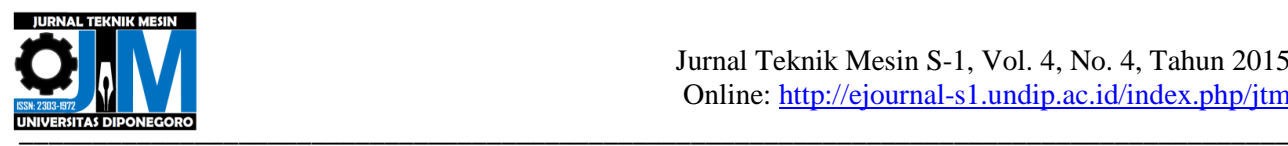

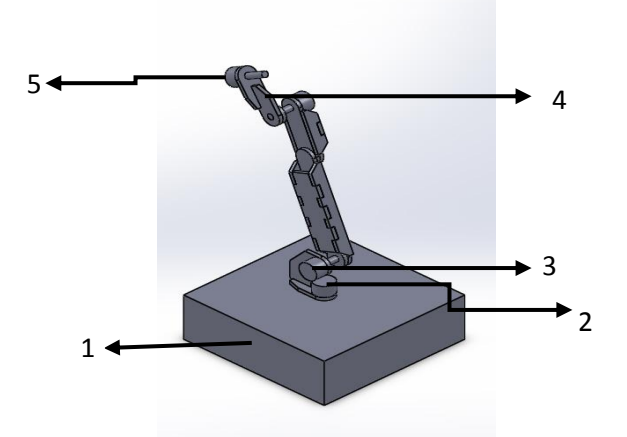

**Gambar 2.** *Real Time Position* control

# **2.2. Rangkaian Elektrik dan Program**

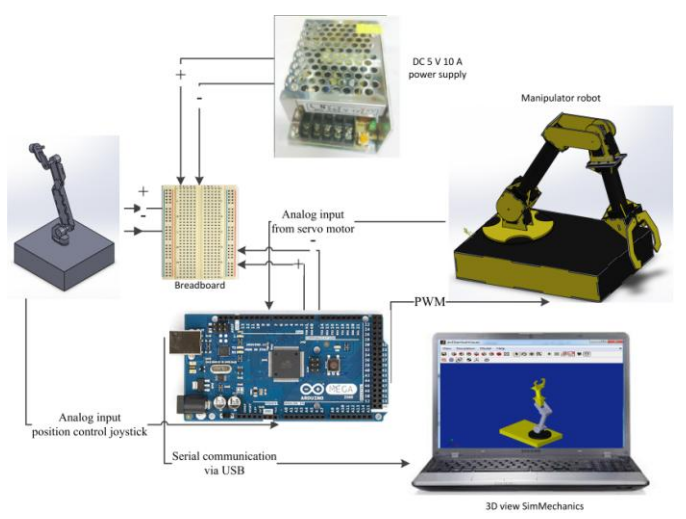

**Gambar 3.** Skema rangkaian hardware

Dari skema pada Gambar 3 dapat digunakan untuk mengendalikan manipulator dari joystick yang di sambungkan pada arduino sebagai *mikrokontroller* dan diprogram menggunakan *SimMechanics*. Sebelum dimasukkan program pada *SimMechanics,* terlebih dahulu *export* gambar *assembly* dari *SolidWorks***.** Pada Gambar 4 terdapat bagan pada *Simulink* hasil *export* dari *SolidWorks* setelah diberi kontrol input. *Software Simulink* juga dapat digunakan untuk mensimulasikan secara 3D *view* dengan *virtual reality* [2]*,* pada studi ini digunakan *SimMechanics.*

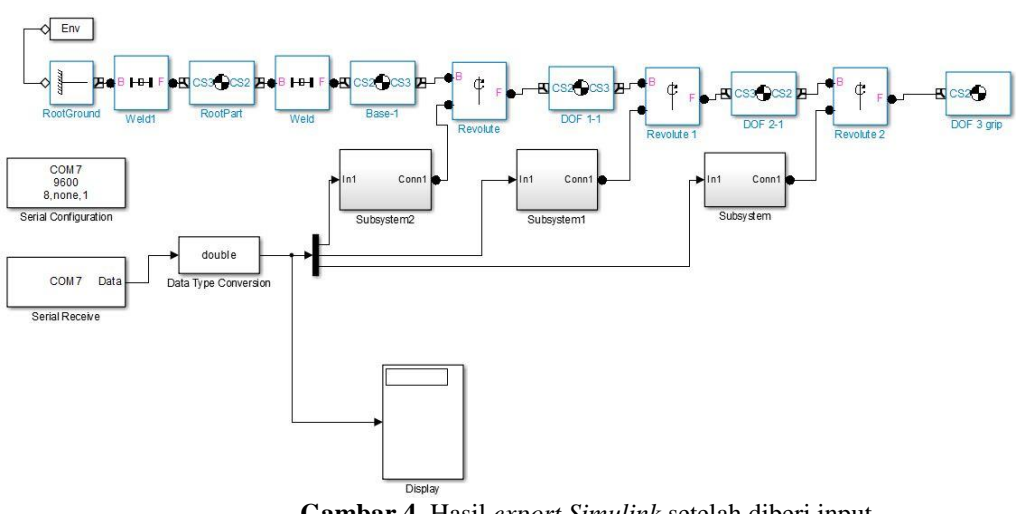

**Gambar 4.** Hasil *export Simulink* setelah diberi input

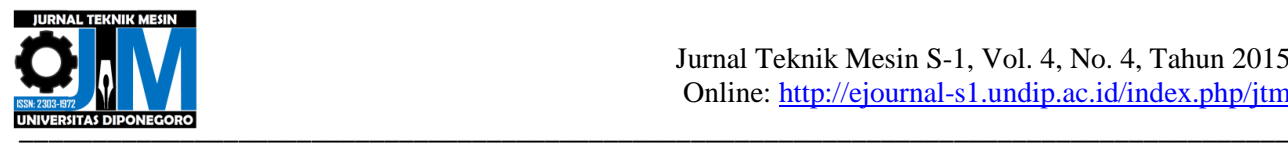

Bagan pada Gambar 4 merupakan bagian terkontrol dari sistem. Terdapat 1 bagan lagi yaitu bagan kontrol, adalah bagan yang digunakan sebagai *input* kontrol yang disambungkan dengan *joystick* melalui *arduino.* Bagan kontrol dapat dilihat pada Gambar 5.

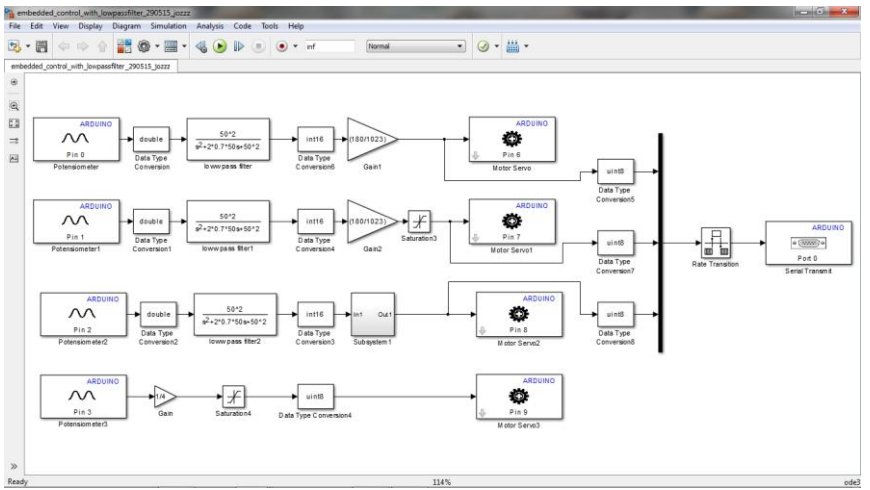

**Gambar 5.** Bagan kontrol manipulator

Pada bagan diatas digunakan sebuah filter yaitu *low-pass filter second order* yang rumusannya dapat dilihat pada sub bab berikutnya.

Selanjutnya adalah pembahasan mengenai analisa kinematik dari manipulator. analisa ini meliputi pembahasan mengenai koordinat *end effector* dari manipulator pada posisi inisial dan koordinat *forward kinematics* juga analisa *invers kinematics*. Analisa kinematik baik koordinat posisi inisial maupun *forward kinematics* menggunakan metode Denavit-Hartenberg, yaitu metode pendekatan koordinat berdasarkan parameter yang ada pada manipulator.

Analisa kinematik dilakukan dengan tiga metode yaitu secara matematis, analisa *SimMechanics* dan menggunakan *software RoboAnalyzer.* Hasil analisa kinematik akan disajikan berupa tabel perbandingan antara ketiga metode tersebut dan untuk bagian *software SimMechanics dan RoboAnalyzer* disajikan juga *image initial position* dan *forward kinematics.*

Untuk analisa *forward kinematics* menggunakan *software MATLAB Simulink,* digunakan blok diagram seperti pada Gambar 6.

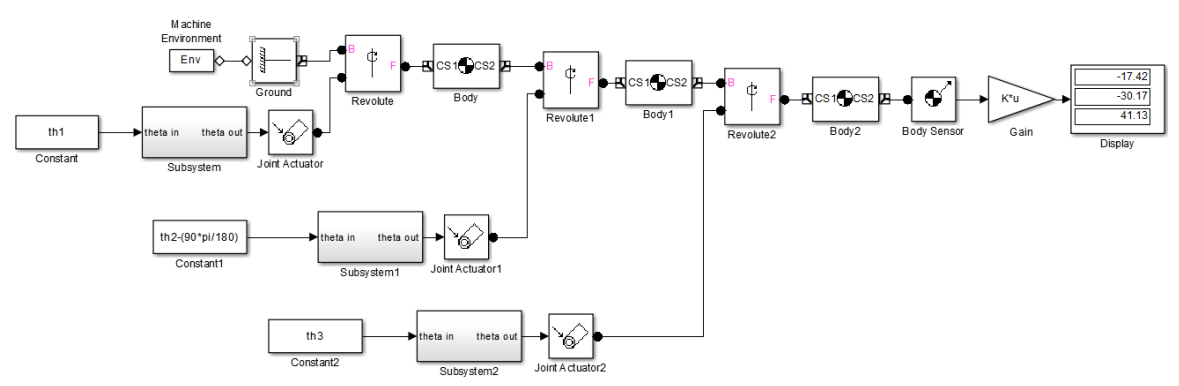

**Gambar 6.** *Image program SimMechanics initial position* dan *forward kinematics*

Untuk *software RoboAnalyzer,* hasil analisa disajikan dalam bentuk gambar 3D dan matriks 4x4 dimana koordinat X, Y, Z terletak pada kolom 4 baris 1 sebagai X, baris 2 sebagai Y dan baris 3 sebagai Z.

Dari program *SimMechanics* di atas akan didapat hasil berupa koordinat baik dari initial position dan *forward kinematics* dari manipulator.

# **2.3. Parameter dan Rumus Perhitungan**

#### **2.3.1. D-H Parameter**

Suatu cara untuk merepresentasikan analisa hubungan gerak rotasi dan translasi antara lengan–lengan yang terhubung dalam suatu *manipulator* diperkenalkan oleh Denavit dan Hartenberg (1955). Prinsip dasar (D-H ) adalah dengan melakukan tranformasi koordinat antara dua *link* yang berdekatan dan hasilnya adalah matriks (4x4). Variable D-H yaitu : *θ, a , α , d.* Kemudian masing-masing parameter dapat di daftar pada Tabel 1.

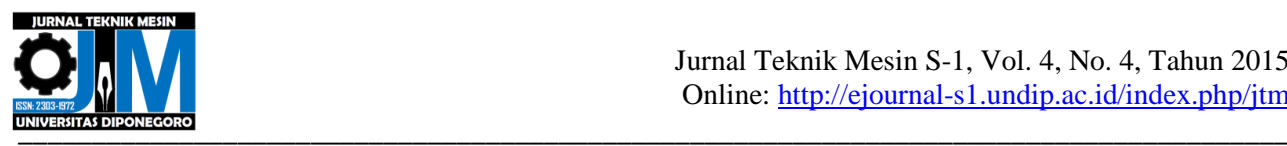

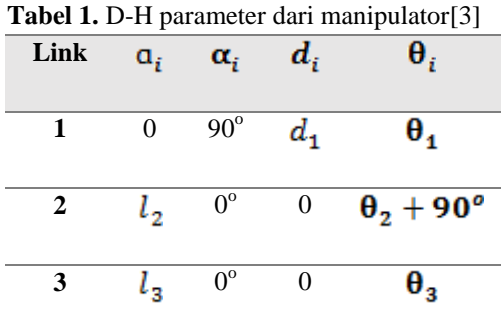

dimana

- а sebagai panjang link
- α sebagai sudut *twist* antar servo
- d sebagai jarak *offset*
- *θ* sebagai sudut *joint*

#### **2.3.2.** *Forward Kinematics*

*Forward kinematics* adalah metode untuk mencari koordinat dari *end-effector* dengan menggunakan parameter yang didapat dari tabel D-H parameter. Rumus yang digunakan untuk menghitung *forward kinematics* adalah:

$$
x = \cos \theta_1 (l_2 \cos \theta_2 + l_3 \cos(\theta_2 + \theta_3))
$$
  
\n
$$
y = \sin \theta_1 (l_2 \cos \theta_2 + l_3 \cos(\theta_2 + \theta_3))
$$
  
\n
$$
z = l_1 + l_2 \sin \theta_2 + l_3 \cos(\theta_2 + \theta_3)
$$
\n(1)

#### **2.3.3.** *Invers Kinematics*

*Invers kinematics* merupakan cara yang digunakan untuk menentukan sudut pergerakan dari tiap *joint* apabila koordinat akhir dari *end effector* telah diketahui. Metode yang akan digunakan pada p ini adalah dengan metode

trigonometric system of linear equations:  
\n
$$
\theta_1 = \arctan\left(\frac{y}{r}, \frac{x}{r}\right)
$$
\n
$$
\theta_2 = \arctan\left(\left(z - l_1 - l_3 \sin \theta_{23}\right) / l_2, \left(r - \frac{l_3 \cos \theta_{23}}{l_2}\right)\right)
$$
\n
$$
\theta_{23} = \arccos\left(\frac{c}{\sqrt{a^2 + b^2}}\right) + \arctan(b, a)
$$
\n
$$
\theta_{23} = \theta_2 + \theta_3
$$
\n(2)

## **2.3.4.** *Low-Pass Filter*

*Low-Pass Filter* merupakan metode untuk menghalangi frekuensi tinggi masuk ke dalam data. Dengan menggunakan *Low-Pass Filter, noise* yang terjadi dapat dihilangkan. Rumus yang digunakan pada perhitungan ini adalah:

$$
H_{LP} = -\frac{K\omega_n^2}{s^2 + 2\zeta\omega_n s + \omega_n^2}
$$
 (3)

#### **2.4. Uji** *Response* **Manipulator**

Metode pengujian *response* manipulator dilakukan dengan cara menambahkan kabel tambahan pada potensiometer yang terletak di dalam servo. Kabel tersebut berfungsi sebagai *feedback* berupa sudut pergerakan pada servo untuk tiap *jointnya*. Pada Gambar7 dapat dilihat posisi pemasangan kabel tambahan pada servo.

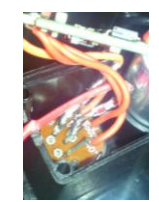

**Gambar 7.** Pemasangan kabel tambahan pada *port* data dan *ground* potensiometer dalam servo

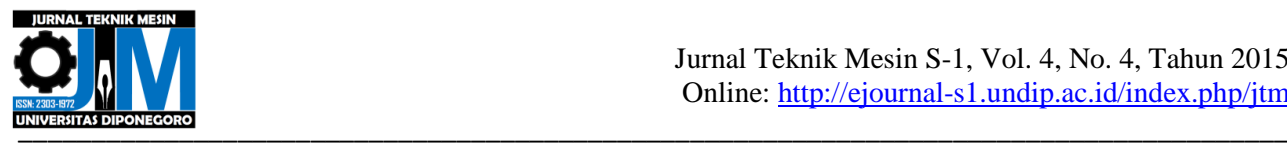

#### **3. Hasil dan Pembahasan**

# **3.1. Analisa kinematik**

#### **3.1.1.***Forward Kinematics*

Analisa kinematik mencangkup beberapa hal yaitu D-H Parameter, koordinat *initial position* dan koordinat *forward kinematics.* Metode yang digunakan dalam perhitungan adalah metode Denavit-Hartenberg yang menampilkan hubungan link antar *joint* dalam tabel di bawah ini.

D-H Parameter didapat dari parameter manipulator dapat dilihat pada Gambar 6. Dan tabel D-H parameter ada pada Tabel 2

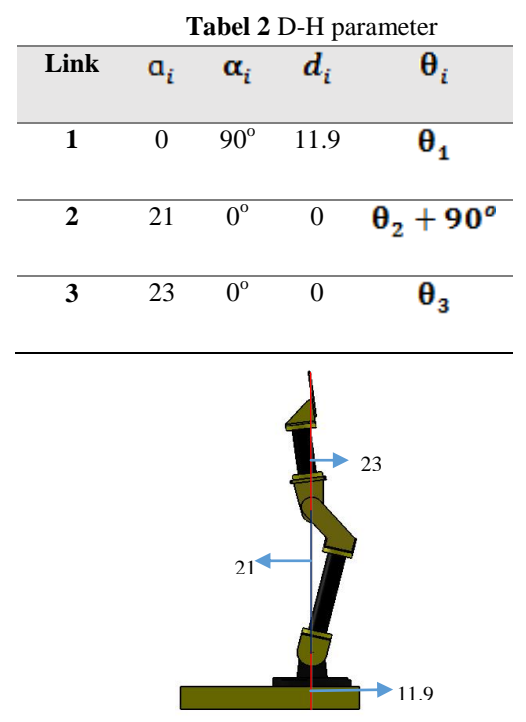

**Gambar 6.** *Initial position* dan parameter dari manipulator

Analisa dari Tabel 2 menggunakan rumus matriks transformasi yang kemudian dengan perbedaan nilai θ, koordinat posisi yang dihasilkan menjadi nilai *forward kinematics.*

Perhitungan matriks transformasi metode matematis menggunakan Rumus 1 memberi hasil sebagai berikut: Untuk initial position dengan semua sudut *joint*=0° didapat nilai koordinat:

X=44

 $Y=0$ 

Z=11.9

Dan untuk hasil *forward kinematics* sebesar:

 $\Theta_1=60$  $\Theta$ <sub>2</sub>=120 X=-15.21  $Y = -26.34$ 

 $\Theta_3 = 30$ Z=41.58

Nilai *forward kinematics* didapat dengan memasukkan nilai θ pada D-H parameter sebesar

Lingkaran hitam menunjukkan posisi koordinat *initial position* yang bila dibandingkan ketiganya yaitu metode matematis, *SimMechanics,* dan *RoboAnalyzer* ada pada Tabel 3.

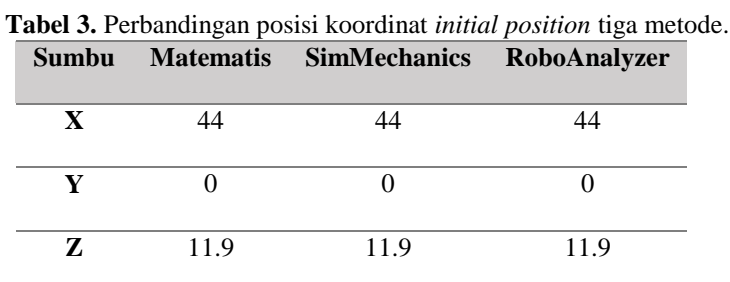

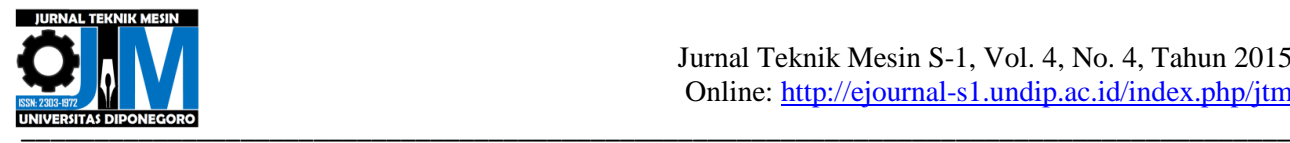

Untuk metode menggunakan *software Simmechanics* dan *RoboAnalyzer* dengan menggunakan bagan pada Gambar 6 akan dihasilkan 3D image seperti pada Gambar 7 sampai Gambar 10.

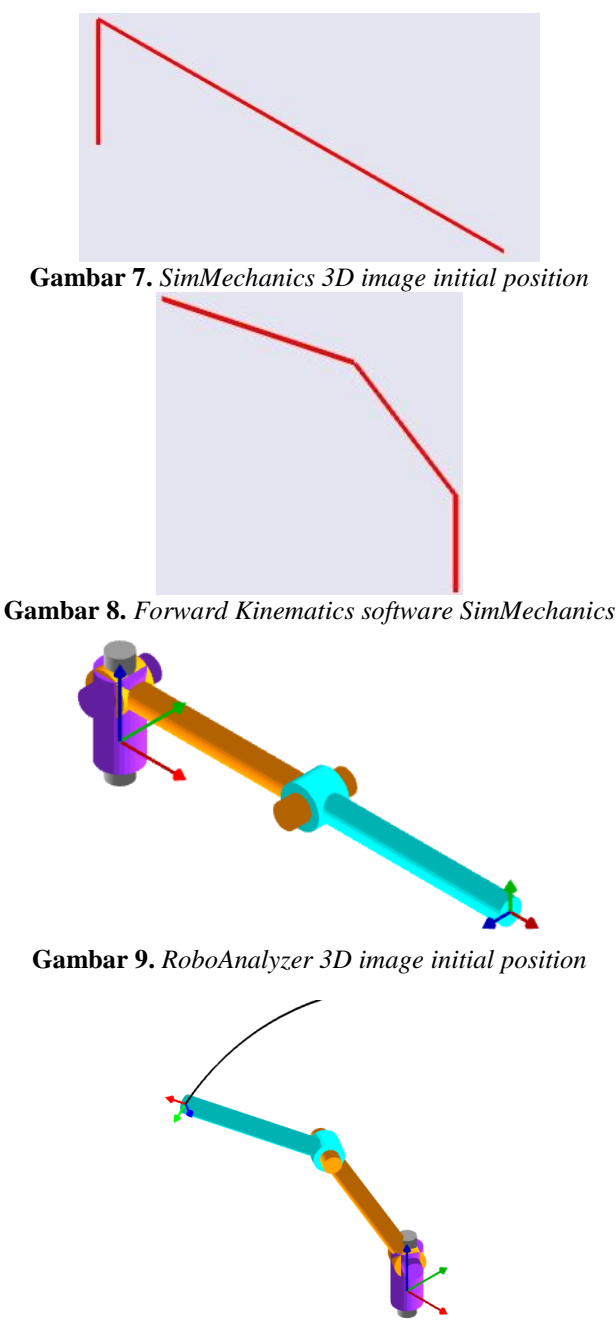

**Gambar 10.** *RoboAnalyzer 3D image forward kinematics*

Dari perbandingan Gambar 7 dan Gambar 9 serta Gambar 8 dan Gambar 10 dapat dilihat posisi akhir setelah gerakan input nilai θ sama untuk metode *SimMechanics* dan *RoboAnalyzer.*

Selanjutnya untuk perbandingan koordinat dari ketiga metode dapat dilihat pada Tabel 4.

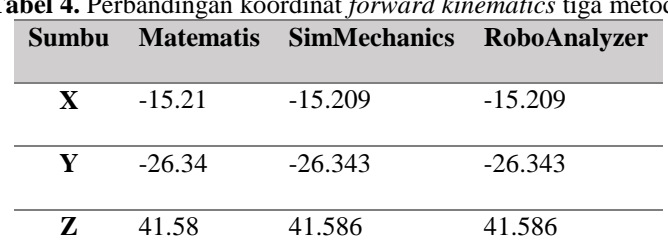

**Tabel 4.** Perbandingan koordinat *forward kinematics* tiga metode

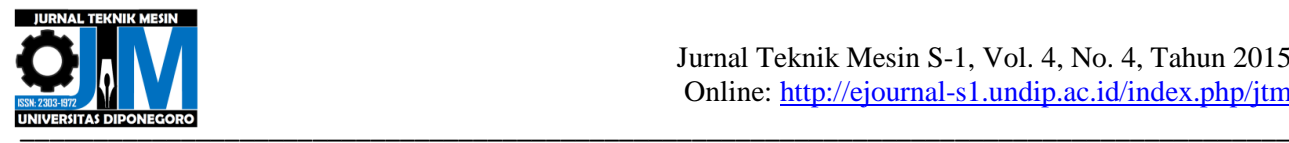

## **3.1.2.** *Invers Kinematics*

*Invers kinematics* sendiri adalah cara menganalisa posisi pergerakan dan sudut tiap servo bila diberi koordinat posisi *end-effector.* Dengan metode matematis, analisa *invers kinematics* dilakukan dengan menggunakan metode trigonometri. Perhitungan invers kinematik menghasilkan perumusan untuk  $\theta_1$ , $\theta_2$ ,  $\theta_3$  seperti pada Rumus 2.

Perhitungan *invers kinematics* dilakukan dengan koordinat *end effector* x,y,z diketahui. Dengan menggunakan Rumus 2 pada bab sub bab 2.3.3 didapat hasil sudut pergerakan dari koordinat yang diketahui sebagai berikut:

 $X = 25.7$  $\theta_1 = 29.9$ 

 $Y = 14.8$  $Z = 42.3$  $\theta_2 = 29.9$  $\theta_3 = 30.2$ 

Metode analisa *invers kinematics* juga mencangkup simulasi 3 dimensi untuk pergerakan manipulator pada *SimMechanics Simulink.* Pada Gambar 11 dan Gambar 12 ditunjukkan trajectory pergerakan dari manipulator. bentuk gerakan tersebut adalah *circle* dan *heart*[4]*.*

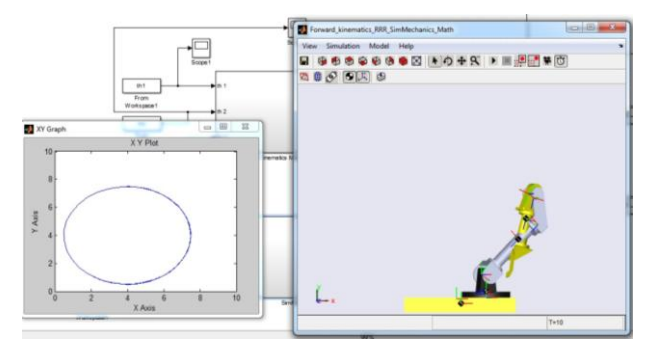

**Gambar 11.** *Trajectory* gerakan *circle*

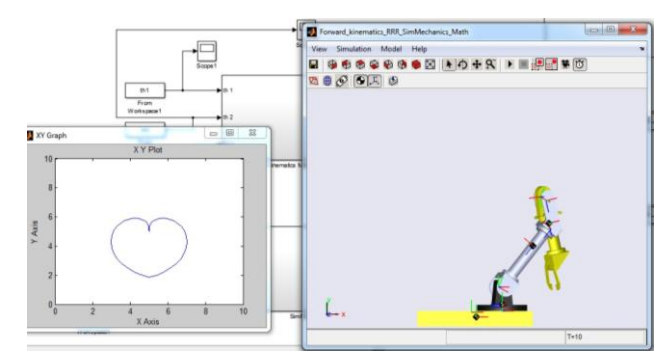

**Gambar 12.** *Trajectory* gerakan *Heart*

# **3.2. Hasil 3D** *View SimMechanics*

Pembahasan 3D *view SimMechanics* mencangkup hasil visual apakah manipulator dan 3D *view* sudah dapat mengikuti gerakan yang di-*input* oleh *joystick.* Secara visual tidak dapat ditujukkan dalam artikel ini tetapi dapat ditampilkan beberapa gambar simulasi yang sudah diambil. Gambar yang diambil saat simulasi ada pada Gambar 13.

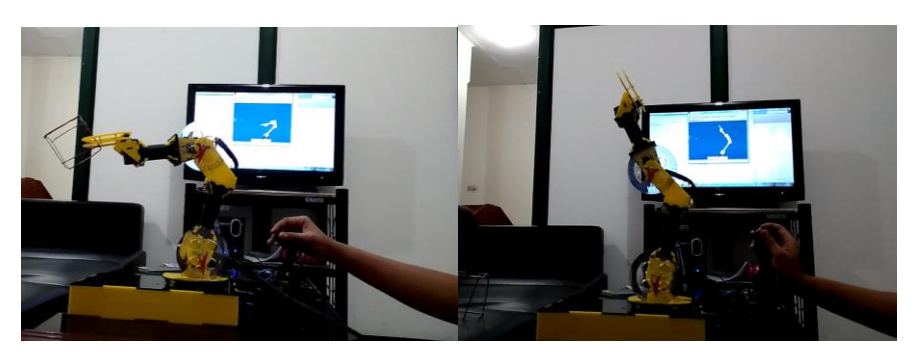

**Gambar 13.** Hasil implementasi 3D *view SimMechanics*

# **3.3. Uji** *Response* **Manipulator**

Uji experimental membahas mengenai respon servo terhadap input dari *real time position joystick* lebih tepatnya input dari potensiometer pada *joystick*. Sensor sendiri dipasang pada potensiometer linear yang terdapat di dalam servo. Pemasangan dilakukan menggunakan kabel *rainbow* pada *port ground* dan *port* data yang kemudian

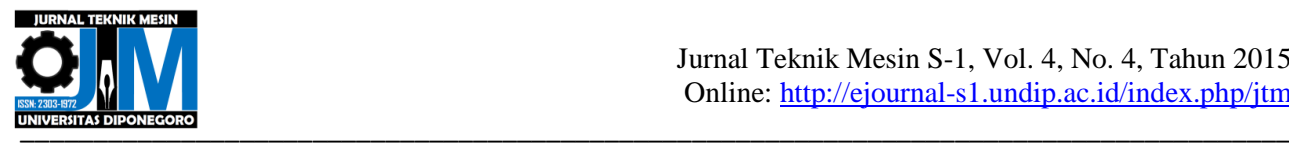

disambungkan dengan rangkaian utama. *Port ground* disambungkan dengan rangkaian pada *bread board* bersama dengan *port ground* lain. *Port* data disambungkan pada *port pwm arduino* untuk pengambilan data yang ditampilkan pada layar menggunakan *software MATLAB.* 

Saat dilakukan *run-program* pantau sinyal dan diambil beberapa sampel untuk tiap *joint.* Hasil dari sinyal gerakan adalah berupa grafik sudut terhadap waktu yang mana dapat dilihat pada Gambar 14 dan Gambar 15 di bawah ini.

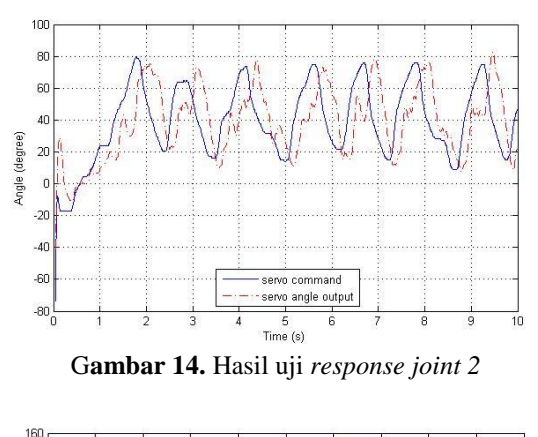

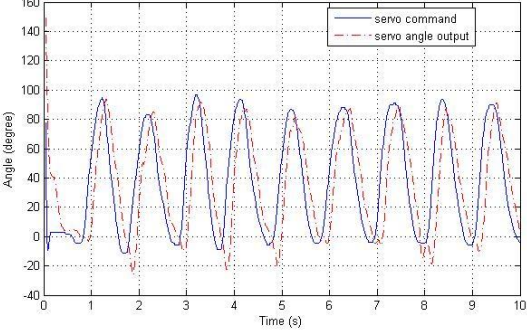

**Gambar 15.** Hasil uji *response joint* 3

Dapat dilihat dari ke dua gambar di atas bahwa input sudut dari kontroller dan aktuasi dari manipulator sudah hampir tepat dan dilihat pada gambar 15 bahwa respon manipulator terganggu dan terdapat *high frequency* yang terlihat dari bentuk kurva manipulator yang sedikit terganggu. Hal tersebut diakibatkan salah satunya karena beban yang terlalu berat karena pada *joint 2* menanggung beban paling berat dari semua rangkaian servo.

#### **4. Kesimpulan**

Dapat dibuat satu rangkaian yang mengaitkan gerakan *real time position joystick* dengan manipulator dan dilihat gerakannya pada *3D view* menggunakan *software MATLAB SimMechanics.* Analisa *initial position dan forward kinematics* menggunakan tiga buah metode yaitu metode matematis, *SimMechanics,* dan *RoboAnalyzer* menghasilkan hasil yang sama hanya saja karena posisi inisial dari 2 buah *software* berbeda menghasilkan besar dan arah yang berbeda pula. Hanya saja untuk memastikan koordinat posisi hal tersebut tidak terlalu berpengaruh. Hasil dari uji experimental menghasilkan respon posisi antara kontroller dan manipulator yang sama hanya saja terjadi delay dan *noise* yang disebabkan salah satunya oleh beban servo yang berlebih.

#### **5. Daftar Pustaka**

- [1] M. A. Rashidifar, A. A. Rashidifar, D. Ahmadi, "Modeling and Control of 5DOF Robot Arm Using Fuzzy Logic Supervisory Control," International Journal of Robotics and Automation (IJRA), Vol. 2, No. 2, June 2013, pp. 56~68.
- [2] Setiawan, J. D., Yunahes Dedy, Aryanto, M., 2012, "Development of Real Time Flight Somulator for Quadrotor," proceeding of IEEE conference on Advanced Computer and Information Systems (ICACSIS)
- [3] Craig, J., 1989, "*Introduction to Robotics, Mechanics and Control, 2nd Edition*," Addison Wiley, Inc, New York.
- [4] Karris, Steven T., 2006, " *Introduction to Simulink with Engineering Aplication* ", USA : Orchad Publication.